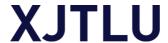

### How to find Hot Papers in ESI?

#### 1. Introduction

**Hot Papers** are papers published in the last two years that are receiving citations quickly after publication. These papers have been cited enough times in the most recent bimonthly period to place them in the top 0.1% when compared to papers in the same field and added to the database in the same period.

## 2. Find the Highly Cited Papers

Step 1: Go to the <u>Library Digital Site</u> to find "Databases.

Step 2: Click on the "A-Z List" link and choose "W" for "Web of Science Core collection".

Step 3: When you are in the Web of Science Core Collection, you can conduct a keyword searching.

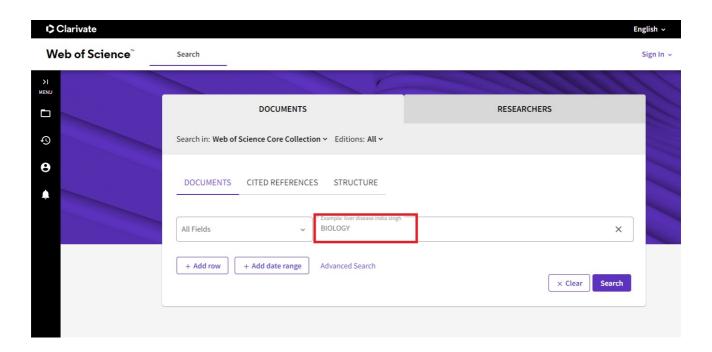

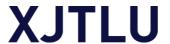

Step 4: Once you have gotten the results you are looking for, you can find the "Quick Filters" option in the left-hand panel. Pleases click "Hot Papers" and refine the searching. Now the Hot Papers you would find in the results.

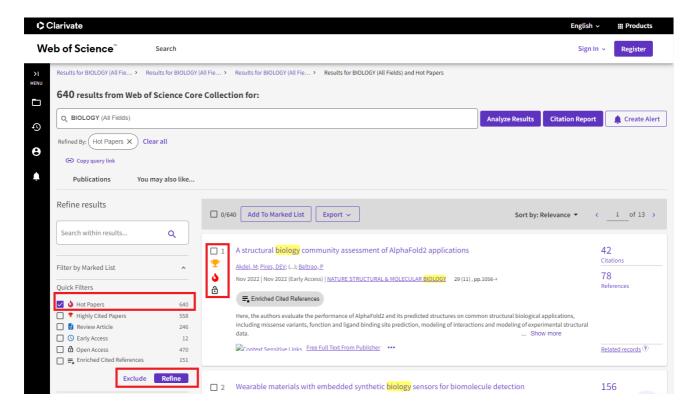

# 3. More information and Help

#### **Please contact:**

Chat with reference librarian via Lib Answer

http://libanswers.lib.xjtlu.edu.cn/

On-site: reference Desk, Library 3F

E-mail: askalibrarian@xjtlu.edu.cn Tel: 0512-8816 6557 (9:00-17:00, Mon-Fri)